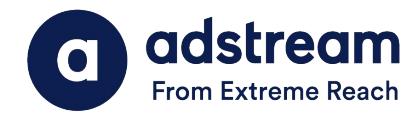

#### **Need to contact us?** au: 1800 953 863 nz: 0800 480 423 e: anz.delivery@extremereach.com You can also contact us via Live Chat on the One Delivery or Media Manager Page

# ONE Delivery - Resupply/AQC Results

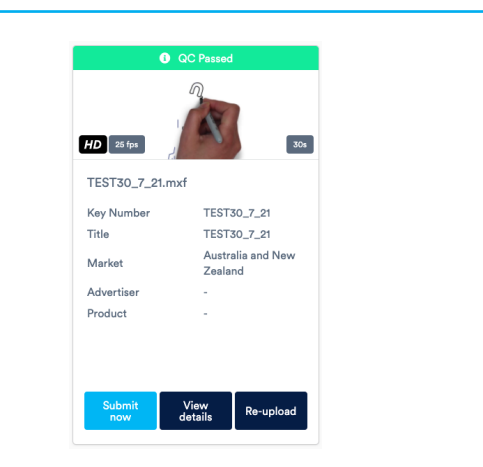

# Intelligent QC and Human QC

Upon upload, virus and tech checks (AutoQC) will be performed. When complete, results will show in the banner. Click "View Details" for detailed results. If AutoQC passed, click submit now.

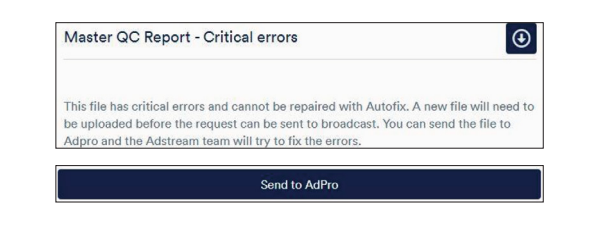

# Download AQC Report/Sent to Adpro

Click on view details and then click on the tick icon on the right hand side of the screen. Click on the blue arrow as per the screenshot above and download the AQC Report. If you want the team to take a second look, scroll to the bottom and click send to Adpro and the team will take a look for you.

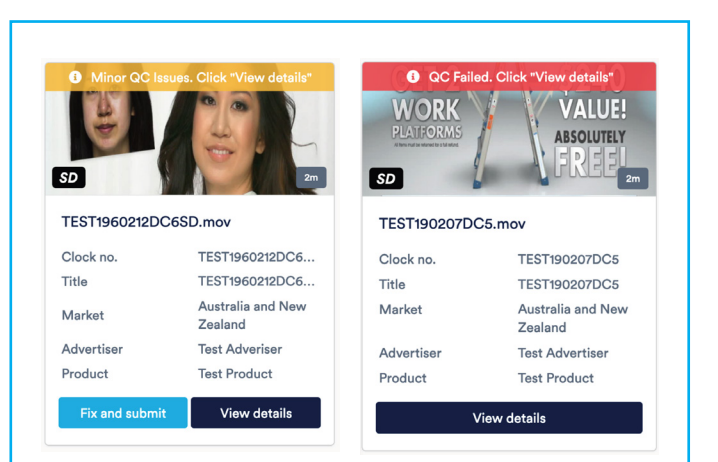

### Minor QC issues or QC failed

If your TVC file has minor QC issues or QC failed, either fix the errors and re-upload, or send it to Adstream's AdPro team to correct (charges may apply).

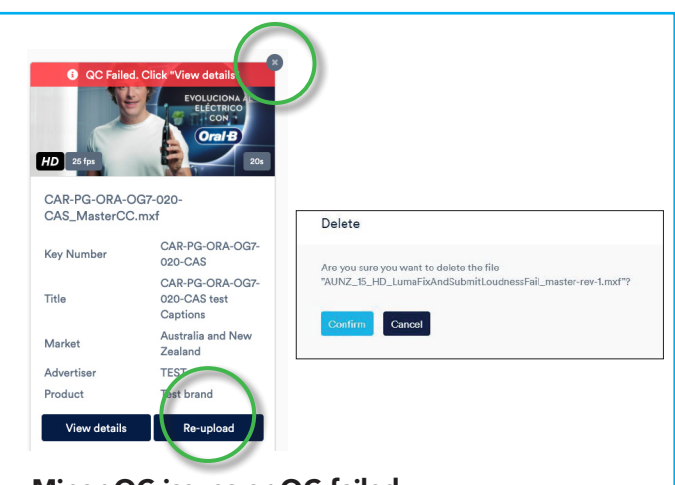

# Minor QC issues or QC failed

If you want to resupply new material you can do by clicking either the re-upload button on the tile or clicking on the cross at the top of the file and clicking delete.

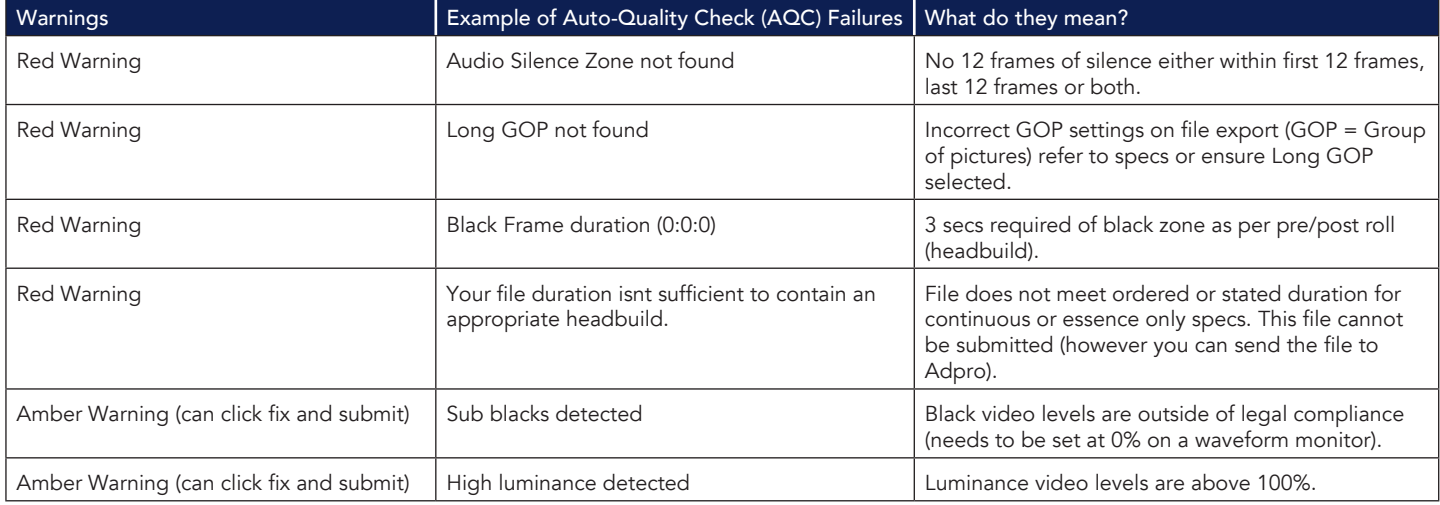